# Witchcraft Compiler Collection : User Manual

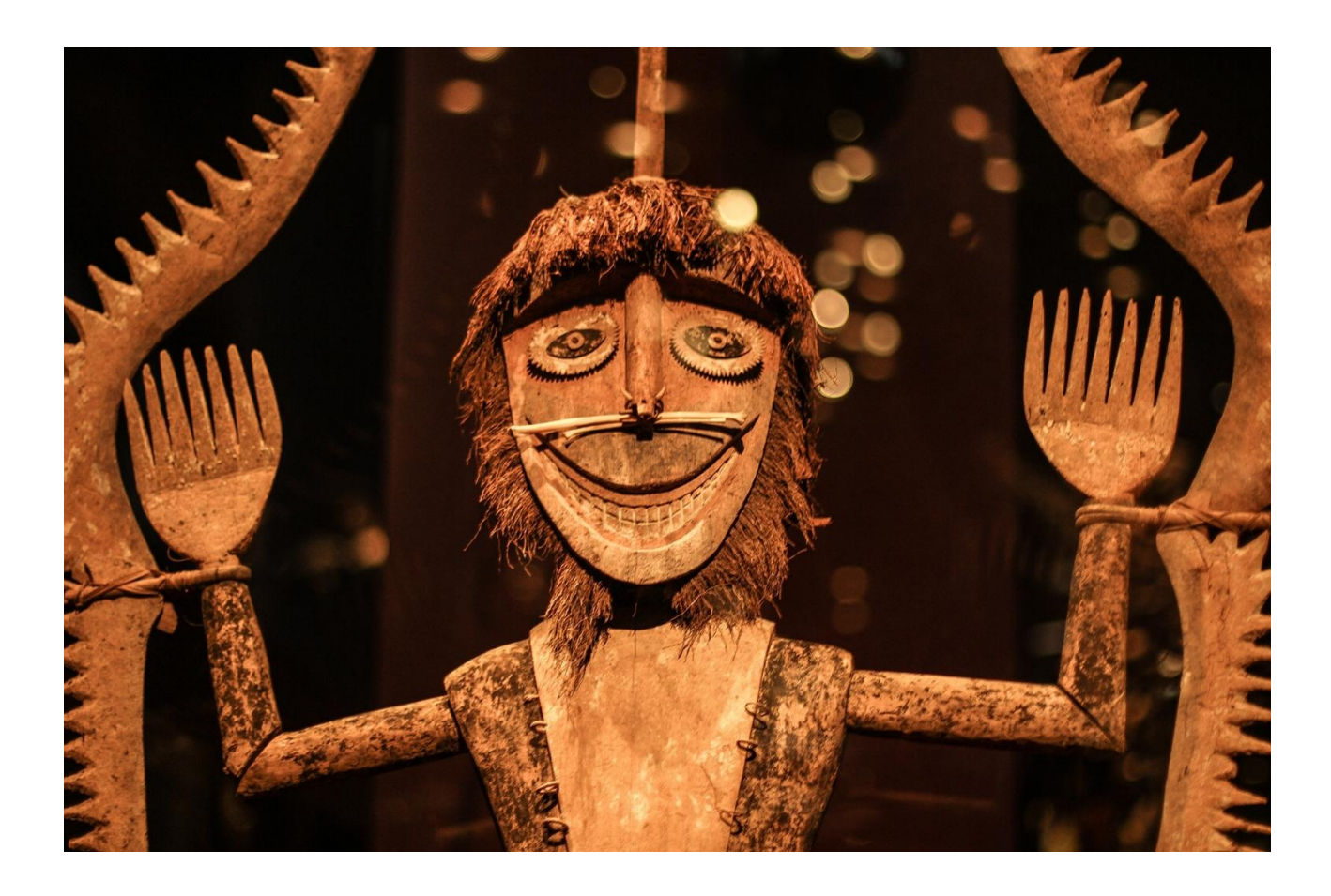

*Jonathan Brossard*

v1.0 November 2016

## **The Witchcraft Compiler Collection User Manual**

Welcome to the Witchcraft Compiler Collection User Manual.

The latest version of this manual is available at:

https://github.com/endrazine/wcc/wiki

Copyrights 2016 Jonathan Brossard. All rights reserved.

## **The Witchcraft Compiler Collection User Manual**

**Getting started**

**Other resources**

**wcc**

**wcch**

**wld**

**wldd**

**wsh**

**wsh : commands**

**wsh : Core API**

**wsh : the punk-C language**

**wsh with ARM**

This page documents how to download, compile and install WCC.

## **Downloading the source code**

The official codebase of the Witchcraft Compiler Collection is hosted on github at https://github.com/endrazine/wcc/ . It uses git modules, so some extra steps are needed to fetch all the code including depedencies. To download the source code of wcc, in a terminal, type:

```
git clone https://github.com/endrazine/wcc.git
cd wcc
git submodule init
git submodule update
```
This will create a directory named wcc and fetch all required source code in it.

## **Prerequisites**

#### **Installing requirements**

The Witchcraft Compiler Collection requires the following software to be installed:

Glibc, libbfd, libdl, zlib, libelf, libreadline, libgsl.

#### **Installing requirements on Ubuntu/Debian**

Under ubuntu/debian those dependancies can be installed with the following command:

sudo apt-get install clang libbfd-dev uthash-dev libelf-dev libcapstone-dev libreadline6 libreadline6-dev libiberty-dev libgsl-dev

## **Building and Installing:**

#### **Building WCC**

From your root wcc directory, type:

make

#### **Installing WCC**

Then to install wcc, type:

sudo make install

## **Building the WCC documentation**

WCC makes use of doxygen to generate its documentation. From the root wcc directory, type

make documentation

# **Presentations**

The slides of the presentation given at the DEF CON 24 Conference in August 2016 are available at: https://github.com/endrazine/wcc/raw/master/doc/presentations/Jonathan\_Brossard\_Witchract\_Co mpiler\_Collection\_Defcon24\_2016.pdf

# **More demos**

The source code of the all demos of the presentation given at DEF CON can be found here : https://github.com/endrazine/wcc/tree/master/doc/presentations/demos\_defcon24\_2016

# **Developper Manual**

The Doxygen documentation of the Witchcraft Compiler Collection is available at: https://github.com/endrazine/wcc/raw/master/doc/WCC\_internal\_documentation.pdf

### **wcc : The Witchcraft Core Compiler**

The wcc compiler takes binaries (ELF, PE, ...) as an input and creates valid ELF binaries as an output. It can be used to create relocatable object files from executables or shared libraries.

#### **wcc command line options**

```
jonathan@blackbox:~$ wcc
Witchcraft Compiler Collection (WCC) version:0.0.1 (01:47:53 Jul 29 2016)
Usage: wcc [options] file
options:
   -o, --output <output file>
 -m, --march <architecture>
 -e, --entrypoint <0xaddress>
 -i, --interpreter <interpreter>
   -p, --poison <poison>
    -s, --shared
    -c, --compile
    -S, --static
    -x, --strip
    -X, --sstrip
    -E, --exec
    -C, --core
    -O, --original
    -D, --disasm
    -d, --debug
    -h, --help
    -v, --verbose
    -V, --version
jonathan@blackbox:~$
```
#### **Options description**

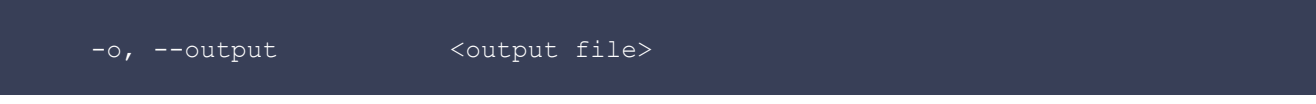

Speficy the desired output file name. Default: a.out

-m, --march <architecture>

Specify the desired output architecture. This option is ignored. Run the 64bit or the 32bit versions of wcc to produce 64 bits or 32 bits binaries respectively.

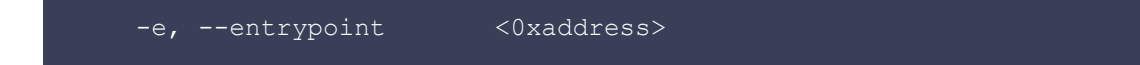

Specify the address of the entry point as found in the ELF header manually.

-i, --interpreter <interpreter>

Specify a new program interpreter to be written to the interpreter segment of the output program.

-p, --poison <poison>

Specify a poison byte to be written in the unused bytes of the output file.

-s, --shared

Produce a shared library.

-c, --compile

Produce relocatable object files.

-S, --static

Produce a static binary.

-x, --strip

Do not use the Dynamic symbol table to unstrip the binary. Default: off.

-X, --sstrip

Strip more.

 $-E$ ,  $-$ exec

Set binary type to ET\_EXEC in the ELF header.

-C, --core

Set binary type to a Core file in the ELF header.

Copy original section headers from input file (which must be an ELF) instead of guessing them from bfd sections. Default: off.

-D, --disasm

Display application disassembly.

 $-d, -\text{delay}$ 

Enable debug mode (very verbose).

-h, --help

Display help.

-v, --verbose

Be verbose.

-V, --version

Display version number.

#### **Example usage of wcc**

The primary use of wcc is to "unlink" (undo the work of a linker) ELF binaries, either executables or shared libraries, back into relocatable shared objects. The following command line attempts to unlink the binary /bin/ls (from GNU binutils) into a relocatable file named /tmp/ls.o

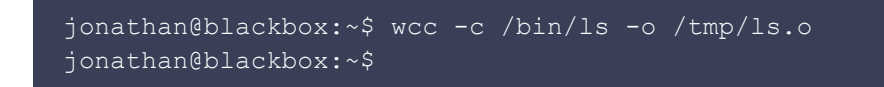

This relocatable file can then be used as if it had been directly produced by a compiler. The following command would use the gcc compiler to link /tmp/ls.o into a shared library /tmp/ls.so

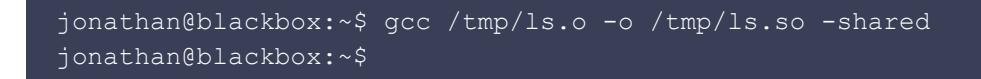

#### **Limits of wcc**

wcc will process any file supported by libbfd and produce ELF files that will contain the same mapping when relinked and executed. This includes PE or OSX COFF files in 32 or 64 bits. However, rebuilding relocations is currently supported only for Intel ELF x86\_64 binaries. Transforming a PE into an ELF and invoking pure functions is for instance supported.

#### **How does it work ?**

wcc uses libbfd to parse the sections of the input binary, and generates an ELF file with the corresponding Sections and Segments. wcc also handles symbols and symbol tables and attempts to unstrip stripped binaries by parsing their dynamic symbol tables. Relocations are recreated as needed for ELF Intel x86\_64 input files. Help on extending to other cpus and relocation types very welcome :)

#### **What does the resulting /tmp/ls.o look like in details ?**

In order to observe more closely the output of wcc, let's take a look at /tmp/ls.o as parsed by readelf (GNU binutils package) editted for brevity:

```
jonathan@blackbox:~$ readelf -a /tmp/ls.o
ELF Header:
  Magic: 7f 45 4c 46 02 01 01 00 00 00 00 00 00 00 00 00
  Class: ELF64
 Data: 2's complement, little endian
  Version: 1 (current)
  OS/ABI: UNIX - System V
  ABI Version: 0
 Type: Type: REL (Relocatable file)
  Machine: Advanced Micro Devices X86-64
 Version: 0x1
 Entry point address: 0x0
 Start of program headers: 0 (bytes into file)
 Start of section headers: 2348624 (bytes into file)
Flags: 0x0
Size of this header: 64 (bytes)
 Size of program headers: 0 (bytes)
Number of program headers: 0
Size of section headers: 64 (bytes)
 Number of section headers: 9
  Section header string table index: 8
Section Headers:
 [Nr] Name Type Address Offset
 Size EntSize Flags Link Info Align
 [ 0] NULL 0000000000000000 00000000
     0000000000000000 0000000000000000 0 0 0
  [ 1] .text PROGBITS 0000000000000000 0001ae00
    00000000002191ec 00000000000000000 WAX 0 0 16
  [ 2] .rodata PROGBITS 0000000000000000 00011f20
    00000000000050fc 00000000000000000 A 0 0 32
  [ 3] .data PROGBITS 0000000000000000 0001a3a0
    0000000000000254 0000000000000000 WA 0 0 32
```
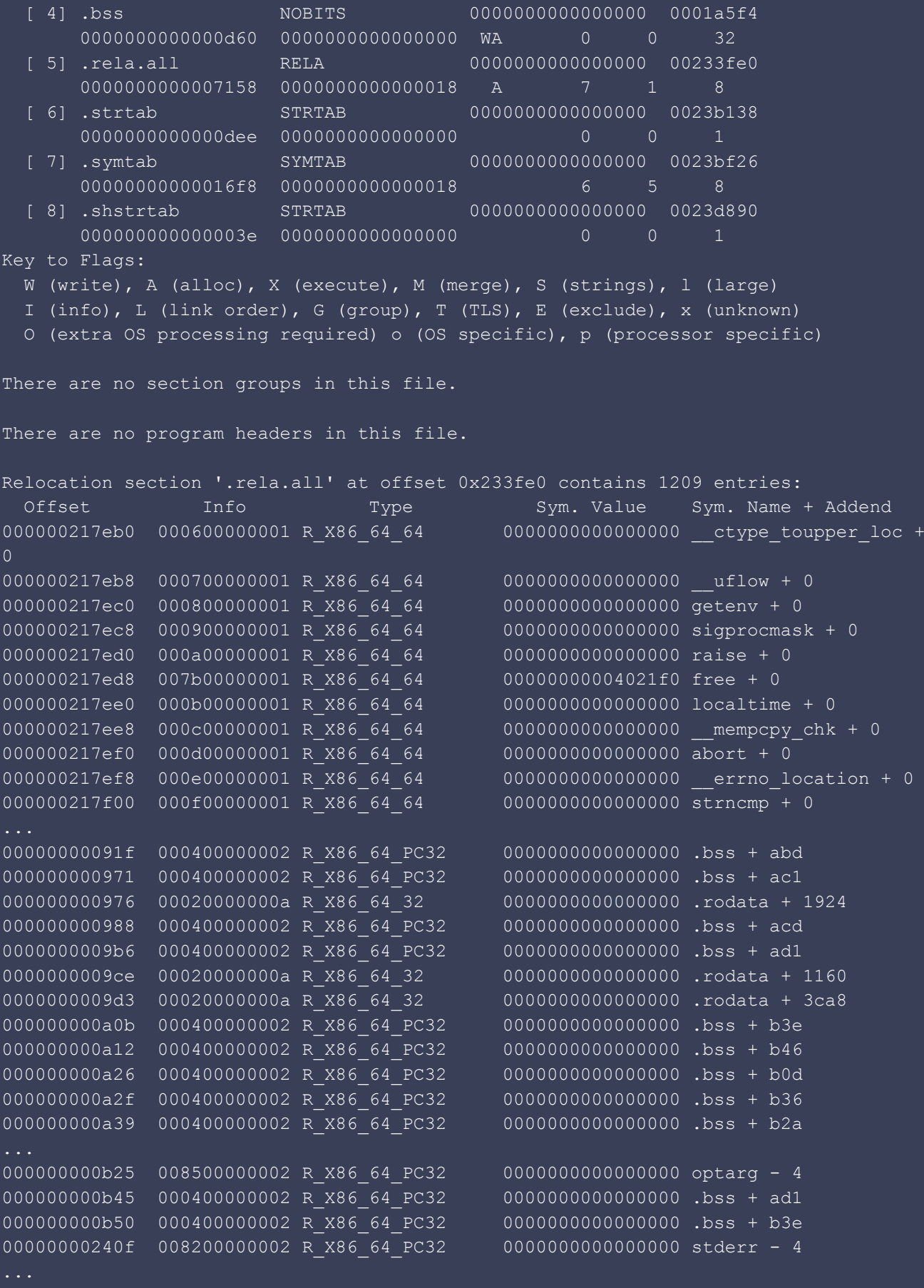

The decoding of unwind sections for machine type Advanced Micro Devices X86-64 is not currently supported.

Symbol table '.symtab' contains 245 entries:

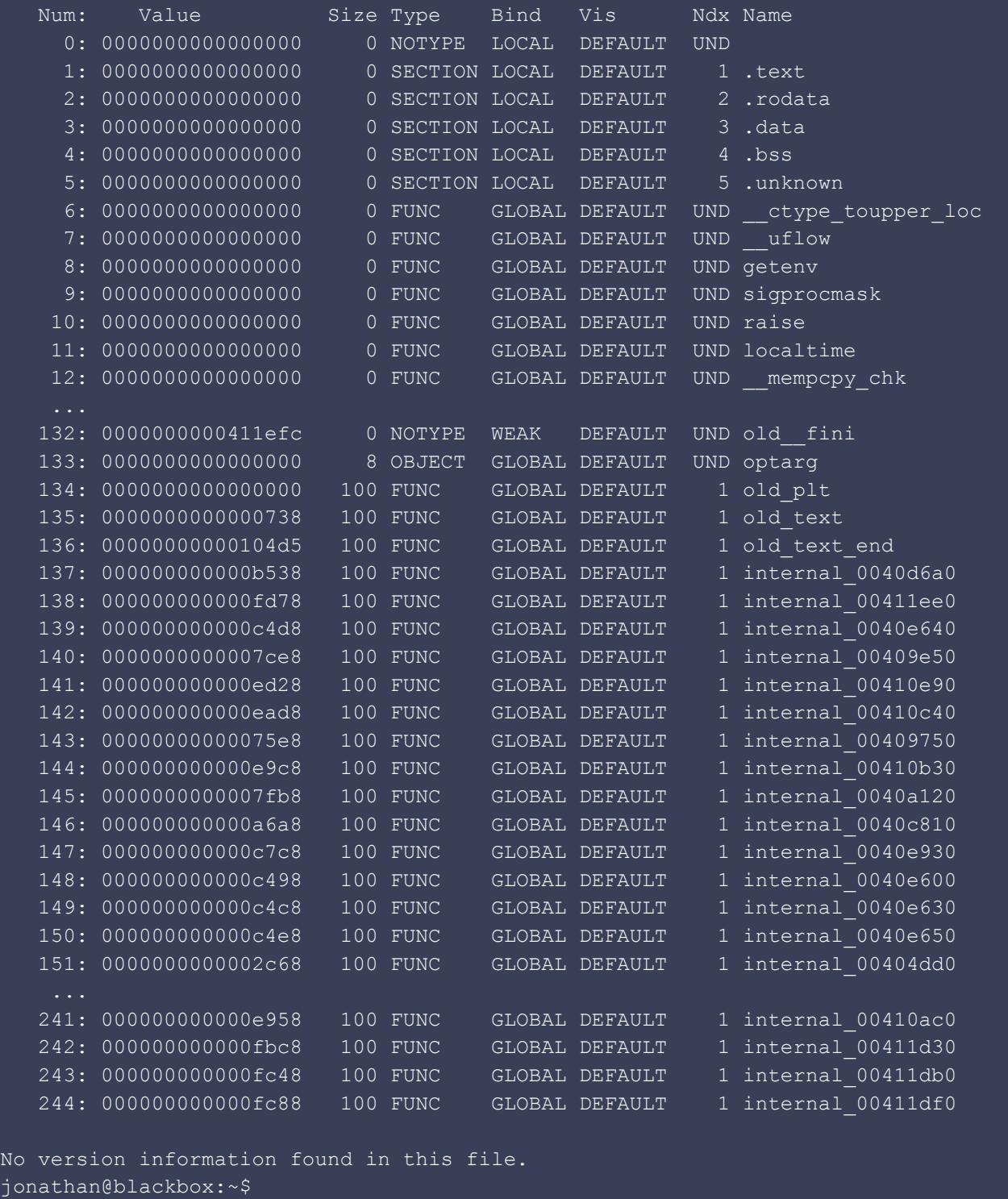

It is worth in particular noticing that wcc rebuilt different types of relocations under the new .rela.all section. It also stripped the sections non essential to a relocatable object file from the input binary, and rebuilt a symbol table. On this last topic, it is also worth noticing that wcc created new symbols named internal\_00XXXXXX where 0xXXXXXX is the address of a static function within the binary, not normally exported. Finally, wcc also makes used of additional symbol tables to find the address of additional functions if any are available (parsing both symbol tables and dynamic symbol tables).

#### **wcch command line options**

wcch takes a single mandatory argument : the path to an ELF executable or shared library.

wcch </path/to/binary>

wcch will generate minimal C header files suitable for compiling C code against the binary given as argument.

#### **Example usage of wcch**

The following command instructs wcch to generate C headers from the apache2 executable and redirects the output from the standard output to a file named /tmp/apache2.h ready for use as a header in a C application.

```
jonathan@blackbox:~$ wcch /usr/sbin/apache2 >/tmp/apache2.h
jonathan@blackbox:~$
```
Here is the actual content of the generated /tmp/apache2.h file, edited because of its large size:

```
* Automatically generated by the Whitchcraft Compiler Collection 0.0.1
* 23:17:22 Jul 26 2016
* Imported objects
extern void * dlfcn hook;
extern void *daylight;
extern void * sys nerr;
extern void *getdate err;
extern void *__rcmd_errstr;
extern void *optind;
extern void *argp program version;
extern void *__free_hook;
extern void *__tzname;
extern void * progname;
extern void * environ;
extern void *ap hack ap build cont config;
extern void *ap hack ap find etag weak;
extern void *ap hack ap hook get post read request;
extern void *ap_hack_apr_file_name_get;
extern void *ap hack apr sdbm unlock;
extern void *ap hack ap is rdirectory;
extern void *ap hack ap request has body;
```

```
extern void *ap hack apr pool cleanup run;
extern void *ap hack ap hook get type checker;
extern void *ap hack apr global mutex pool get;
extern void *ap hack apr file data set;
extern void *ap hack ap hook get child status;
extern void *ap hack ap set server protocol;
extern void *ap hack apr hash make custom;
extern void *ap hack ap malloc;
extern void *ap hack ap pool cleanup set null;
extern void *ap hack apr dbm firstkey;
extern void *ap hack apr strmatch precompile;
* Imported functions
void *dlclose();
void *dlinfo();
void *dladdr1();
void *dlsym();
void *dladdr();
void *dlopen();
void *dlmopen();
void *dlerror();
void *dlvsym();
void *putwchar();
void *__strspn_c1();
void *_gethostname chk();
void * strspn_c2();
void *setrpcent();
void *__wcstod_l();
void * strspn c3();
void *epoll create();
void *sched get priority min();
void * getdomainname chk();
void *klogctl();
void * tolower l();
void *dprintf();
void *setuid();
void *ap_mpm_pod_killpg();
void *ap_register_hooks();
void *ap_remove_output_filter_byhandle();
void *ap hook create request();
void *ap expr exec ctx();
void *ap send http options();
void *ap_mpm_set_max_requests();
void *ap os escape path();
void *ap file walk();
void *ap build cont config();
void *ap_start_lingering_close();
void *ap hook generate log id();
void *ap varbuf cfg getline();
void *ap hook test config();
void *ap_fcgi_header_to_array();
void *ap http chunk filter();
```

```
void *ap_random_insecure_bytes();
void *ap pcfg open custom();
void *ap hook get auth checker();
void *ap expr yyfree();
void *uuid copy();
void *uuid generate();
```
The functions prototypes and imported objects cover all of the API exported by executables and shared libraries including their recursive dependancies. All the programmable API in the address space. #Witchcraft

### **How is this useful ?**

Both gcc and clang will happily use the above mention function prototypes when compiling C code making use of them instead of issuing errors due to missing function prototypes. This is a great feature : it means we can now call those functions from C without actually knowing their exact prototypes (such as arguments number and types).

### **wld : The Witchcraft Linker.**

wld takes an ELF executable as an input and modifies it to create a shared library.

#### **wld command line options**

```
jonathan@blackbox:~$ wld
Witchcraft Compiler Collection (WCC) version:0.0.1 (23:11:13 Jul 21 2016)
Usage: wld [options] file
options:
   -libify Set Class to ET DYN in input ELF file.
jonathan@blackbox:~$
```
#### **Example usage of wld**

The following example libifies the executable /bin/ls into a shared library named /tmp/ls.so.

```
jonathan@blackbox:~$ cp /bin/ls /tmp/ls.so
jonathan@blackbox:~$ wld -libify /tmp/ls.so
jonathan@blackbox:~$
```
#### **Limits of wld**

wld currently only works on ELF binaries. However wld can process ELF executables irrelevant of their architecture or operating system. wld could for instance process Intel, ARM or SPARC executables from Android, Linux, BSD or UNIX operating systems and transform them into "non relocatable shared libraries". Feel free to refer to the documentation under the /doc directory for more ample details.

#### **Do I even need wld ?**

If the ELF executable you whish to work with has been compiled with as Position Independant Executable (-pie -fpie compiler flags with gcc or clang), it already is a functional shared library and doesn't need to be libified. In particular, its ELF header is already set to ET\_DYN.

Here is an example executable that is of type ET\_EXEC and can be libified. Mind the Type field set to EXEC:

```
jonathan@blackbox:~$ file /bin/ls
/bin/ls: ELF 64-bit LSB executable, x86-64, version 1 (SYSV), dynamically linked
(uses shared libs), for GNU/Linux 2.6.24,
BuildID[sha1]=8d0966ce81ec6609bbf4aa439c77138e2f48a471, stripped
jonathan@blackbox:~$ readelf -h /bin/ls
ELF Header:
  Magic: 7f 45 4c 46 02 01 01 00 00 00 00 00 00 00 00 00
```
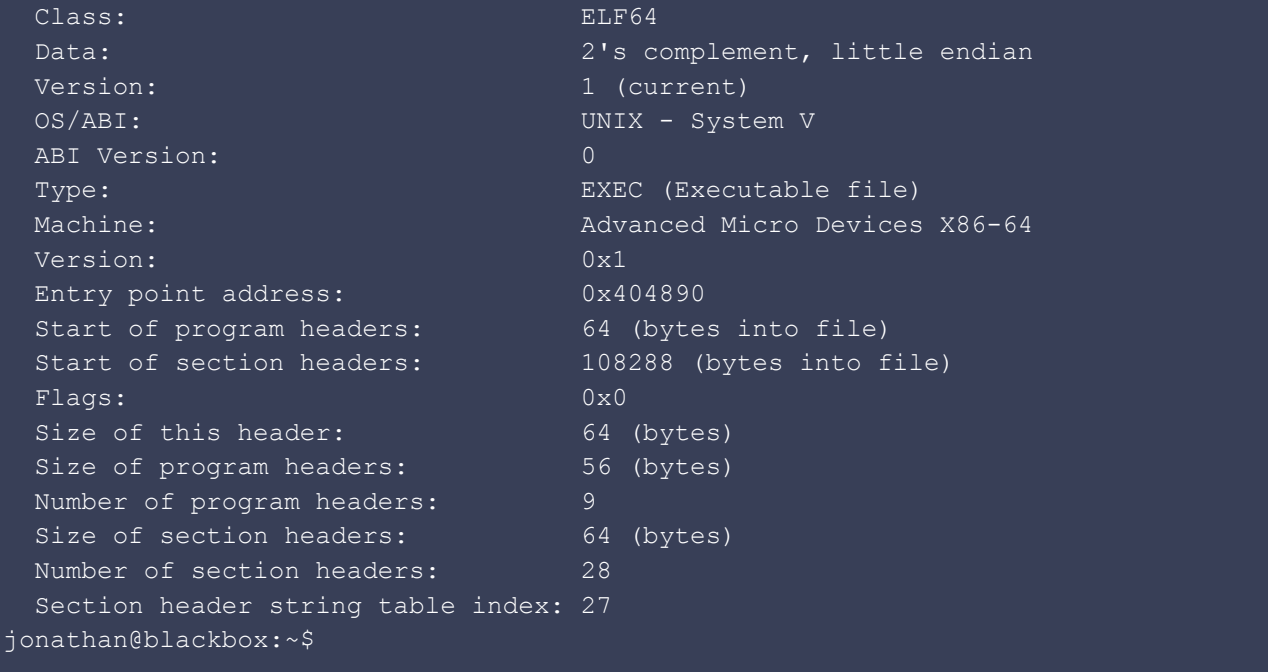

Here is an exemple binary compiled as Position Independant Executable and not requiring libification to be used as a shared library or loaded in wsh. Mind the Type field set to DYN:

```
jonathan@blackbox:~$ file /usr/sbin/apache2
/usr/sbin/apache2: ELF 64-bit LSB shared object, x86-64, version 1 (SYSV),
dynamically linked (uses shared libs), for GNU/Linux 2.6.24,
BuildID[sha1]=02c74092325980f41ca3e1c2995daec1f3b30ea2, stripped
jonathan@blackbox:~$ readelf -h /usr/sbin/apache2
ELF Header:
  Magic: 7f 45 4c 46 02 01 01 00 00 00 00 00 00 00 00 00
  Class: ELF64
 Data: 2's complement, little endian
 Version: 1 (current)
  OS/ABI: UNIX - System V
  ABI Version: 0
 Type: Type: DYN (Shared object file)
  Machine: Advanced Micro Devices X86-64
  Version: 0x1
 Entry point address: 0x37156
 Start of program headers: 64 (bytes into file)
 Start of section headers: 635736 (bytes into file)
Flags: 0x0
Size of this header: 64 (bytes)
 Size of program headers: 56 (bytes)
Number of program headers: 9
 Size of section headers: 64 (bytes)
 Number of section headers: 28
  Section header string table index: 27
jonathan@blackbox:~$
```
Finally, here is what a libified shared library looks like. The Type field has been set to DYN by wld during the libification process:

jonathan@blackbox:~\$ file /tmp/ls.so /tmp/ls.so: ELF 64-bit LSB shared object, x86-64, version 1 (SYSV), dynamically linked, BuildID[sha1]=04fd28208b659339be2711ea5f6d3485b6117da6, not stripped jonathan@blackbox:~\$ readelf -h /tmp/ls.so ELF Header: Magic: 7f 45 4c 46 02 01 01 00 00 00 00 00 00 00 00 00 Class: ELF64 Data: 2's complement, little endian Version: 1 (current) OS/ABI: UNIX - System V ABI Version: 0 Type: DYN (Shared object file) Machine: Advanced Micro Devices X86-64 Version: 0x1 Entry point address: 0x6200 Start of program headers: 64 (bytes into file) Start of section headers: 2261504 (bytes into file) Flags: 0x0 Size of this header: 64 (bytes) Size of program headers: 56 (bytes) Number of program headers: 6 Size of section headers: 64 (bytes) Number of section headers: 27 Section header string table index: 24 jonathan@blackbox:~\$

### **wldd : print shared libraries compilation flags**

When compiling C code, it is often required to pass extra arguments to the compiler to signify which shared libraries should explicitely linked against the compile code. Figuring out those compilation parameters can be cumbersome. The wldd commands displays the shared libraries compilation flags given at compile time for any given ELF binary.

#### **wldd command line options**

```
jonathan@blackbox:~$ wldd
Usage: /usr/bin/wldd </path/to/bin>
 Returns libraries to be passed to gcc to relink this application.
jonathan@blackbox:~$
```
#### **Example usage of wldd**

#### **On /bin/ls (ET\_EXEC ELF executable)**

The following command displays shared libraries compilation flags as passed to gcc when compiling /bin/ls from GNU binutils:

```
jonathan@blackbox:~$ wldd /bin/ls
-lselinux -lacl -lc -lpcre -ldl -lattr
jonathan@blackbox:~$
```
#### **On apache2 (ET\_DYN ELF executable compiled as Position Independant Executable / full ASLR)**

The following command displays the compilation flags relative to shared libraries used when compiling /usr/sbin/apache2:

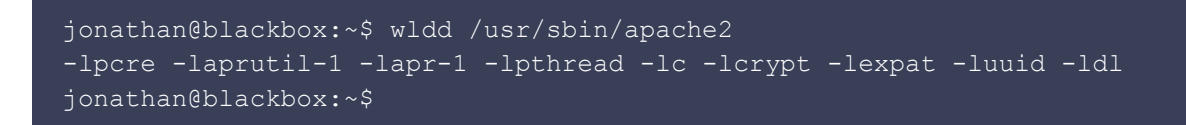

#### **On the openssl shared library**

This command can also be ran on shared libraries. The following example displays the same compiler options for the openssl shared library:

```
jonathan@blackbox:~$ wldd /usr/lib/x86_64-linux-gnu/libssl.so.0.9.8
-lcrypto -lc -ldl -lz
jonathan@blackbox:~$
```
## **Security Caveat**

wldd invokes binutils' ldd which in turns loads the binary passed as an argument using its hardcoded dynamic linker. This does run code inside the analysed binary. As such, running wldd on potentially hostile code (eg: malware) is not safe.

Note: We could get the name of the shared libraries linked with this binary from the content of its .dynamic section without having to rely on ldd nor run the binary. That would be very useful. It would also produce a non recursive answer (unlike wldd currenty), which would reflect more the actual linking of the binary. Feel free to implement it :)

## **wsh : The Witchcraft shell**

The witchcraft shell accepts ELF shared libraries, ELF ET\_DYN executables and Witchcraft Shell Scripts written in Punk-C as an input. It loads all the executables in its own address space and make their API available for programming in its embedded interpreter. This provides for binaries functionalities similar to those provided via reflection on languages like Java.

#### **wsh command line options**

```
jonathan@blackbox:~$ wsh -h
Usage: wsh [script] [options] [binary1] [binary2] ... [-x] [script_arg1]
[script_arg2] ...
Options:
    -x, --args Optional script argument separator.
     -v, --verbose
    -V, --version
Script:
    If the first argument is an existing file which is not a known binary file
format,
    it is assumed to be a lua script and gets executed.
Binaries:
    Any binary file name before the -x tag gets loaded before running the script.
    The last binary loaded is the main binary analyzed.
jonathan@blackbox:~$
```
#### **Example usage of wsh**

The following command loads the /usr/sbin/apache2 executable within wsh, calls the ap\_get\_server\_banner() function within apache to retreive its banner and displays it within the wsh intterpreter.

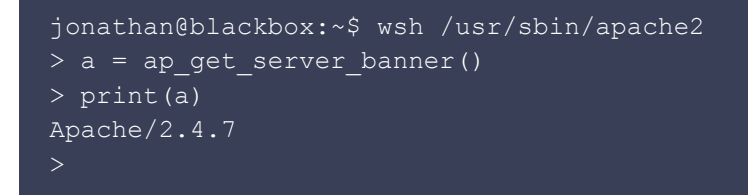

To get help at any time from the wsh interpreter, simply type help. To get help on a particular topic, type help("topic").

The following example illustrates how to display the main wsh help from the interpreter and how to get detailed help on the grep command by calling help("grep") from the wsh interpreter.

```
> help
   [Shell commands]
    help, quit, exit, shell, exec, clear
   [Functions]
  + basic:
     help(), man()
  + memory display:
     hexdump(), hex dump(), hex()
  + memory maps:
    shdrs(), phdrs(), map(), procmap(), bfmap()
  + symbols:
     symbols(), functions(), objects(), info(), search(), headers()
  + memory search:
    grep(), grepptr()
  + load libaries:
    loadbin(), libs(), entrypoints(), rescan()
  + code execution:
   \overline{\text{libcall}}() + buffer manipulation:
    xalloc(), ralloc(), xfree(), balloc(), bset(), bget(), rdstr(), rdnum()
  + control flow:
     breakpoint(), bp()
  + system settings:
    enableaslr(), disableaslr()
  + settings:
      verbose(), hollywood()
  + advanced:
     ltrace()
Try help("cmdname") for detailed usage on command cmdname.
> help("grep")
     WSH HELP FOR FUNCTION grep
NAME
     grep
SYNOPSIS
```
table match = grep(<pattern>, [patternlen], [dumplen], [before])

# Search <pattern> in all ELF sections in memory. Match [patternlen] bytes, then display [dumplen] bytes, optionally including [before] bytes before the match. Results are displayed in enhanced decimal form RETURN VALUES Returns 1 lua table containing matching memory addresses.  $\rightarrow$

#### **Extending wsh with Witchcraft Shell Scripts**

DESCRIPTION

The combination of a full lua interpreter in the same address space as the loaded executables and shared libraries in combination with the reflection like capabilities of wsh allow to call any function loaded in the address space from the wsh interpreter transparently. The resulting API, a powerfull combination of lua and C API is called Punk-C. Wsh is fully scriptable in Punk-C, and executes Punk-C on the fly via its dynamic interpreter. Scripts in Punk C can be invoked by specifying the full path to wsh in the magic bytes of a wsh shell. The following command displays the content of a Witchcraft shell script:

```
jonathan@blackbox:/usr/share/wcc/scripts$ cat md5.wsh
#!/usr/bin/wsh
-- Computing a MD5 sum using cryptographic functions from foreign binaries (eg:
sshd/OpenSSL)
function str2md5(input)
   out = calloc(33, 1)\text{ctx} = \text{calloc}(1024, 1) MD5_Init(ctx)
   MD5 Update(ctx, input, strlen(input))
    MD5 Final(out, ctx)
     free(ctx)
     return out
end
input = "Message needing hashing\n"
hash = str2md5 (input)
hexdump(hash,16)
exit(0)
jonathan@blackbox:/usr/share/wcc/scripts$
```
To run this script using the API made available inside the address space of sshd, simply run:

#### **Limits of wsh**

wsh can only load shared libraries and ET\_DYN dynamically linked ELF executables directly. This means ET\_EXEC executables may need to be libified using wld before use in wsh. Binaries in other file formats might need to be turned into ELF files using wcc.

### **Analysing and Executing ARM/SPARC/MIPS binaries "natively" on Intel x86\_64 cpus via JIT binary translation**

wsh can be cross compiled to ARM, SPARC, MIPS and other plateforms and used in association with the qemu's user space emulation mode to provide JIT binary translation on the fly and analyse shared libraries and binaries from other cpus without requiring emulation a full operating system in a virtual machine. On the the analyzed binaries are translated from one CPU to an other, and the analysed binaries, the wsh cross compiled analyser and the qemu binary translator share the address space of a single program. This significantly diminishes the complexity of analysing binaries accross different hardware by seemingly allowing to run ARM or SPARC binaries on a linux x86\_64 machine natively and transparently.

## **Core API Overview**

**basic functions**

help(), man()

**memory display functions**

hexdump(), hex\_dump(), hex()

### **memory maps functions**

shdrs(), phdrs(), map(), procmap(), bfmap()

**symbols functions**

symbols(), functions(), objects(), info(), search(), headers()

### **memory search functions**

grep(), grepptr()

**load libaries functions**

loadbin(), libs(), entrypoints(), rescan()

## **code execution functions**

libcall()

**buffer manipulation functions**

xalloc(), ralloc(), xfree(), balloc(), bset(), bget(), rdstr(), rdnum()

### **control flow functions**

breakpoint(), bp()

**system settings functions**

enableaslr(), disableaslr()

## **settings functions**

verbose(), hollywood()

## **advanced functions**

ltrace()

## **API speficitations**

## **function help()**

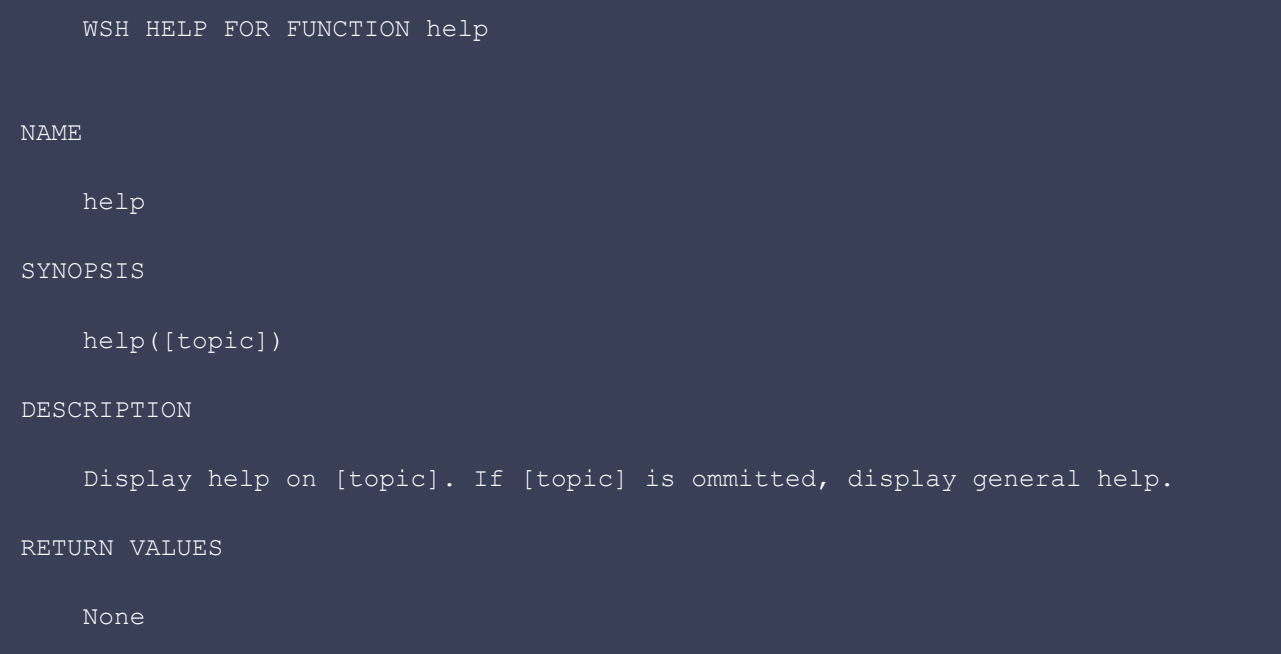

## **function man()**

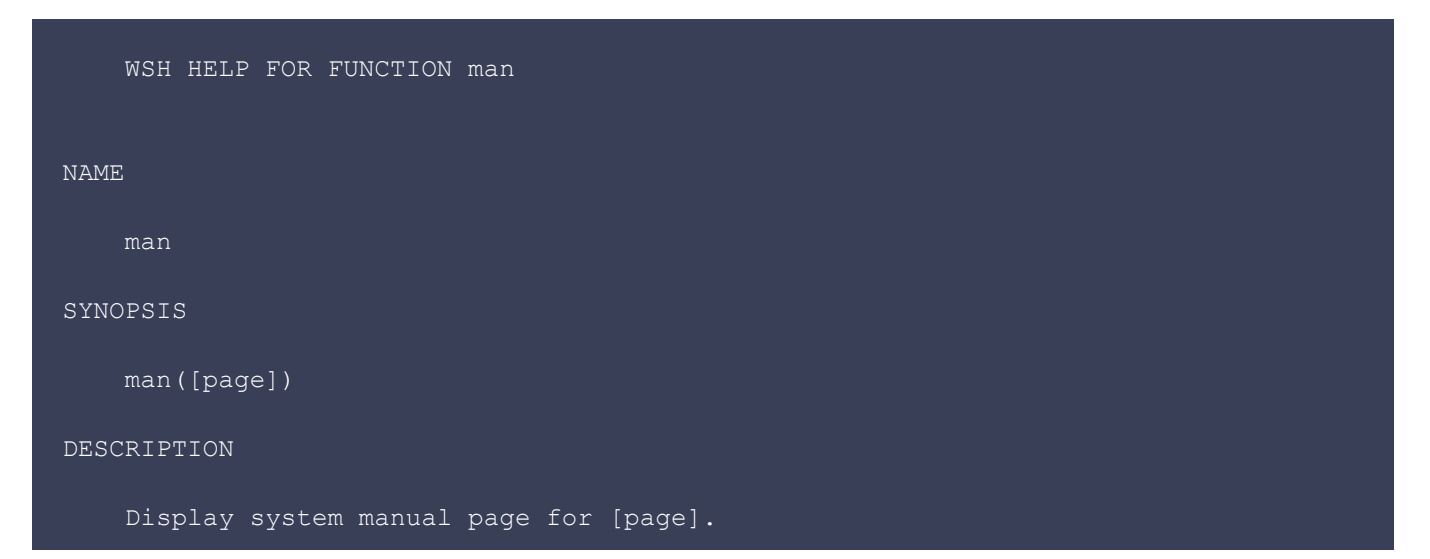

None

### **function hexdump()**

```
 WSH HELP FOR FUNCTION hexdump
```
NAME

hexdump

SYNOPSIS

hexdump(<address>, <num>)

#### DESCRIPTION

Display <num> bytes from memory <address> in enhanced hexadecimal form.

RETURN VALUES

None

#### **function hex\_dump()**

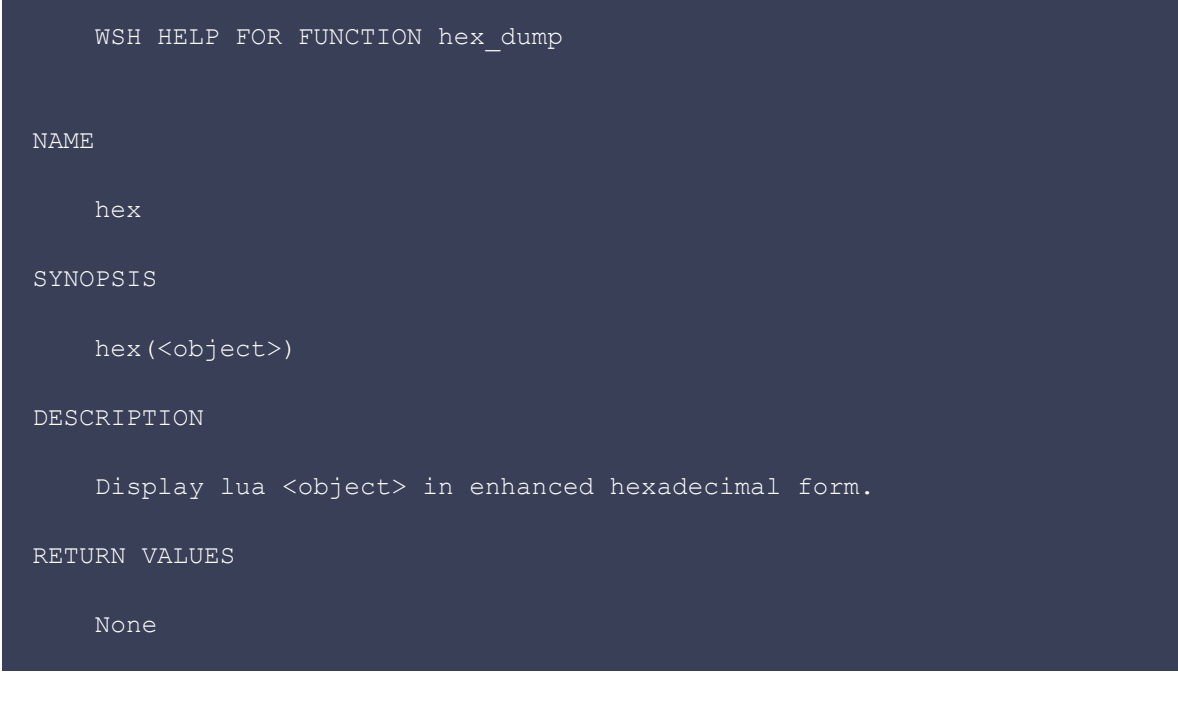

## **function hex()**

WSH HELP FOR FUNCTION hex

NAME

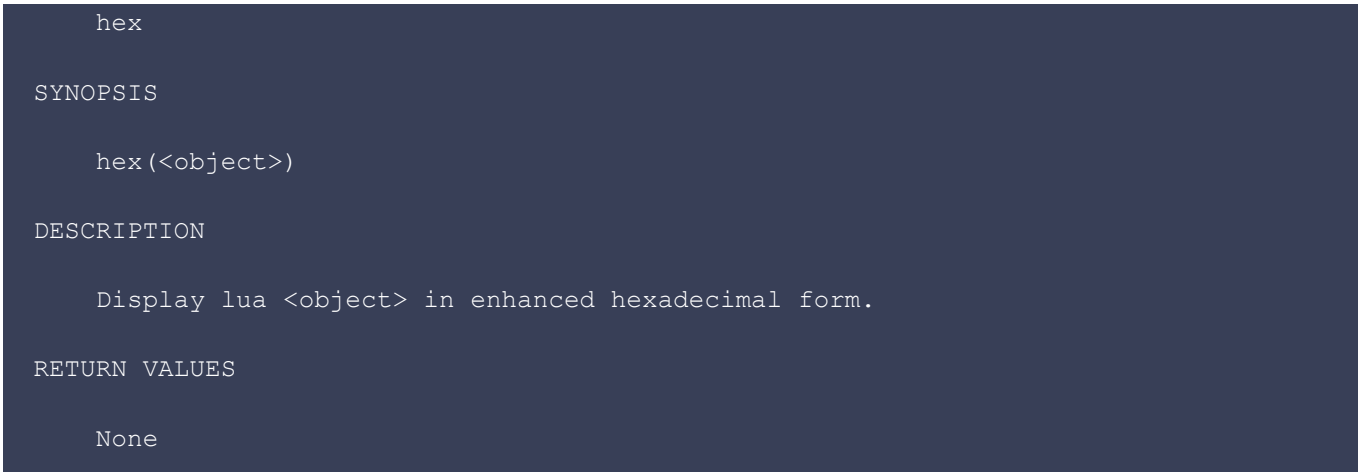

## **function shdrs()**

```
 WSH HELP FOR FUNCTION shdrs
NAME
    shdrs
SYNOPSIS
    shdrs()
DESCRIPTION
     Display ELF section headers from all binaries loaded in address space.
RETURN VALUES
     None
```
## **function phdrs()**

```
 WSH HELP FOR FUNCTION phdrs
```
NAME

phdrs

SYNOPSIS

phdrs()

DESCRIPTION

Display ELF program headers from all binaries loaded in address space.

RETURN VALUES

## **function map()**

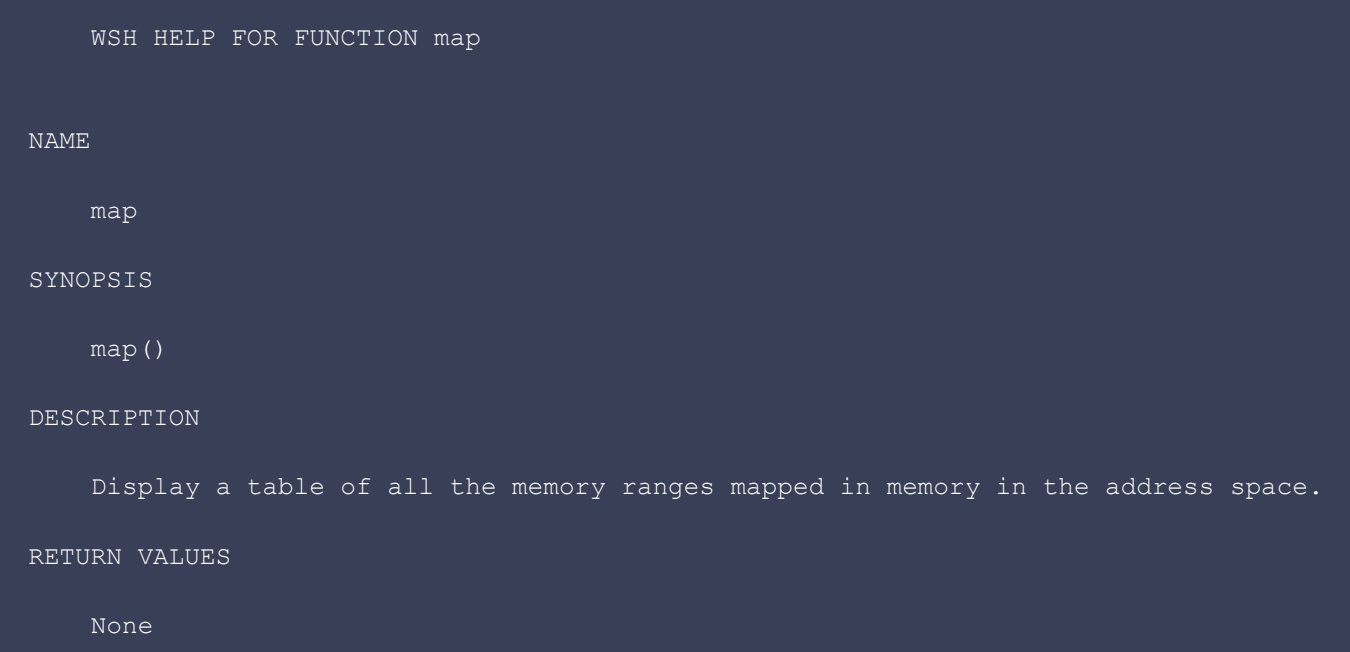

## **function procmap()**

```
 WSH HELP FOR FUNCTION procmap
NAME
    procmap
SYNOPSIS
    procmap()
DESCRIPTION
     Display a table of all the memory ranges mapped in memory in the address space
as displayed in /proc/<pid>/maps.
RETURN VALUES
     None
```
## **function bfmap()**

WSH HELP FOR FUNCTION bfmap

NAME

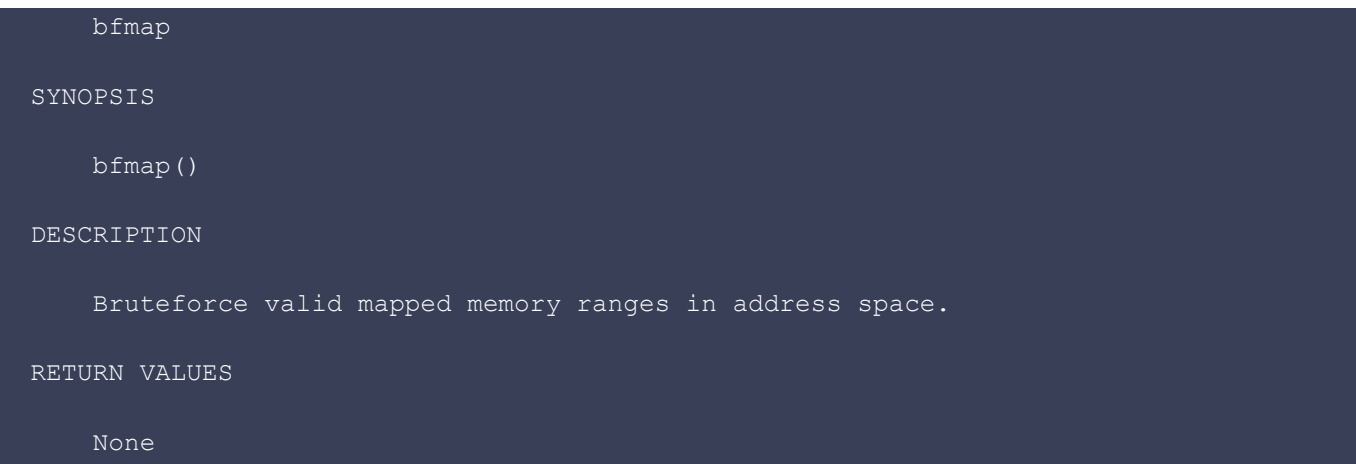

### **function symbols()**

WSH HELP FOR FUNCTION symbols

NAME

symbols

SYNOPSIS

```
 symbols([sympattern], [libpattern], [mode])
```
DESCRIPTION

```
 Display all the symbols in memory matching [sympattern], from library
[libpattern]. If [mode] is set to 1 or 2, do not wait user input between pagers.
[mode] = 2 provides a shorter output.
```
RETURN VALUES

None

### **function functions()**

```
 WSH HELP FOR FUNCTION functions
NAME
     functions
SYNOPSIS
     table func = functions([sympattern], [libpattern], [mode])
DESCRIPTION
     Display all the functions in memory matching [sympattern], from library
[libpattern]. If [mode] is set to 1 or 2, do not wait user input between pagers.
```
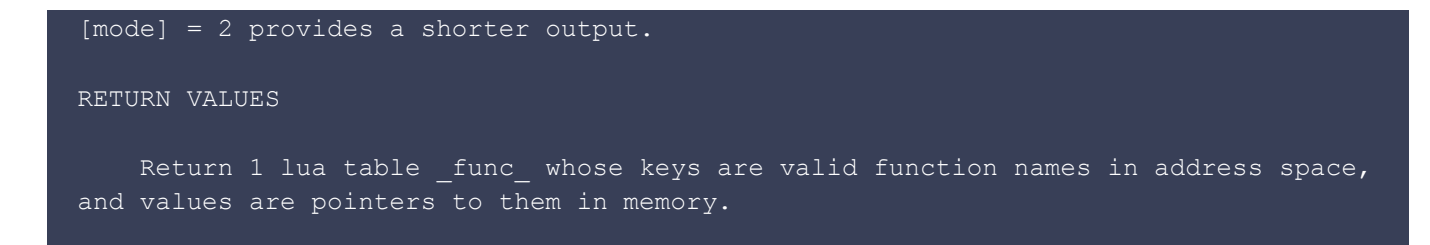

## **function objects()**

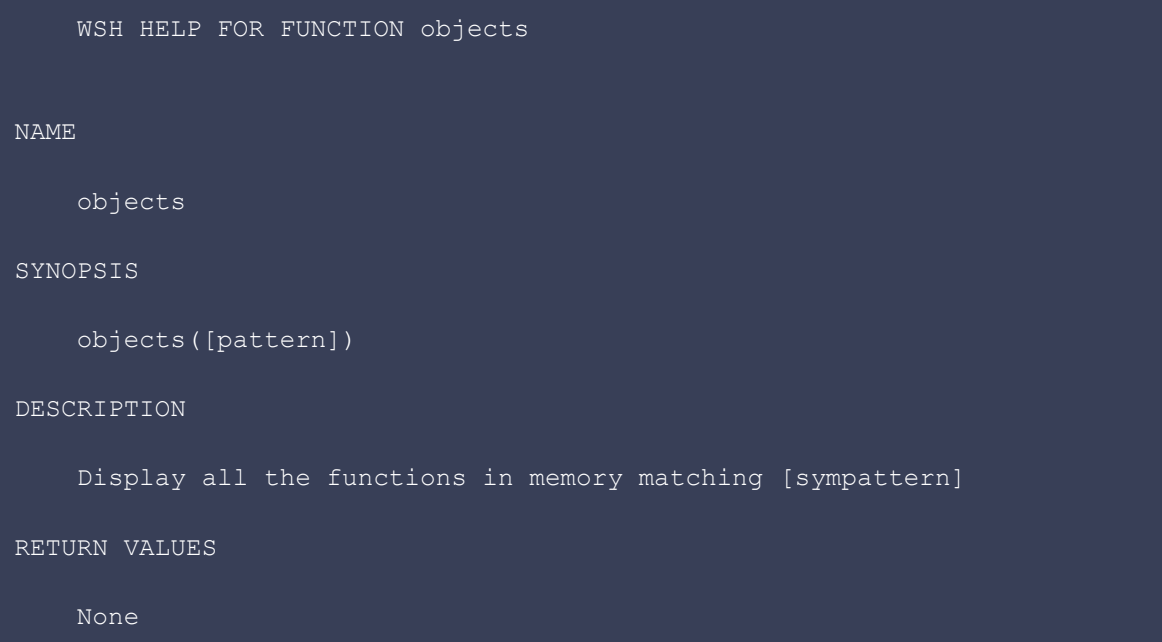

## **function info()**

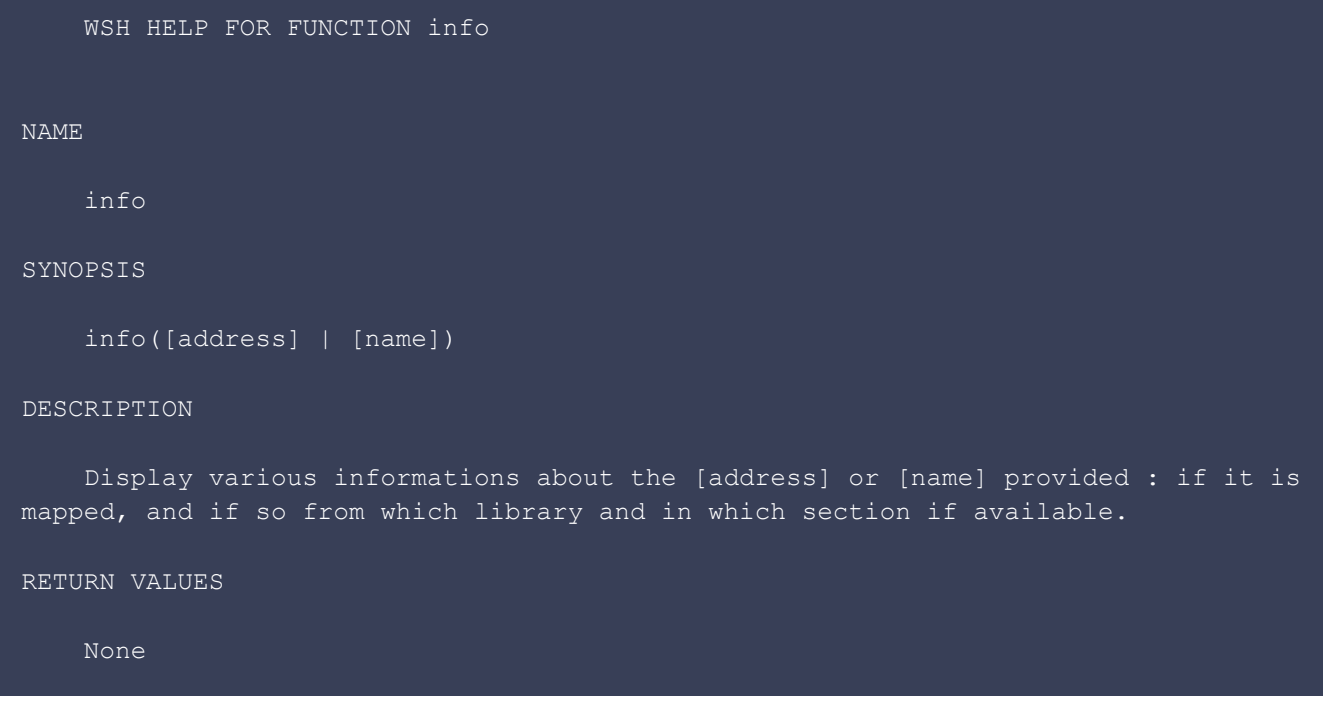

**function search()**

```
 WSH HELP FOR FUNCTION search
NAME
    search
SYNOPSIS
   search(<pattern>)
DESCRIPTION
    Search all object names matching <pattern> in address space.
RETURN VALUES
    None
```
## **function headers()**

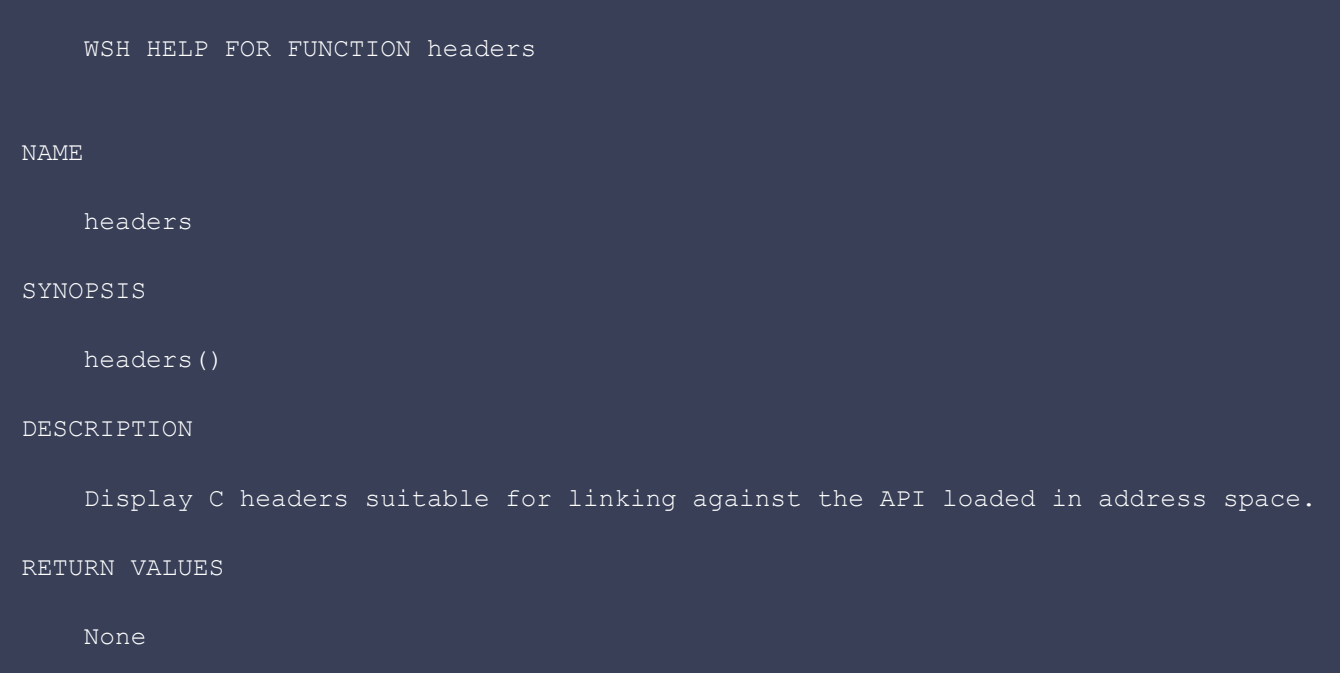

## **function grep()**

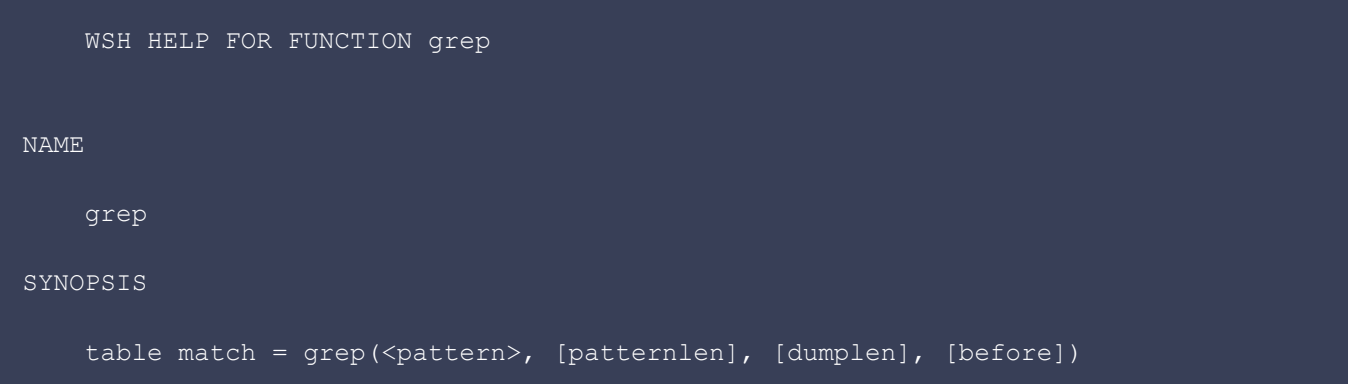

#### DESCRIPTION

Search <pattern> in all ELF sections in memory. Match [patternlen] bytes, then display [dumplen] bytes, optionally including [before] bytes before the match. Results are displayed in enhanced decimal form

RETURN VALUES

Returns 1 lua table containing matching memory addresses.

#### **function grepptr()**

 WSH HELP FOR FUNCTION grepptr NAME grep SYNOPSIS table match =  $qrep(\text{}}t)$  [patternlen],  $dumplen$ ],  $[before]$ DESCRIPTION Search <pattern> in all ELF sections in memory. Match [patternlen] bytes, then display [dumplen] bytes, optionally including [before] bytes before the match. Results are displayed in enhanced decimal form

RETURN VALUES

Returns 1 lua table containing matching memory addresses.

#### **function loadbin()**

 WSH HELP FOR FUNCTION loadbin NAME loadbin SYNOPSIS loadbin(<pathname>) DESCRIPTION Load binary to memory from <pathname>. RETURN VALUES None

**function libs()**

```
 WSH HELP FOR FUNCTION libs
NAME
    libs
SYNOPSIS
     table libraries = libs()
DESCRIPTION
     Display all libraries loaded in address space.
RETURN VALUES
   Returns 1 value: a lua table libraries whose values contain valid binary
names (executable/libraries) mapped in memory.
```
## **function entrypoints()**

```
 WSH HELP FOR FUNCTION entrypoints
NAME
     entrypoints
SYNOPSIS
    entrypoints()
DESCRIPTION
     Display entry points for each binary loaded in address space.
RETURN VALUES
     None
```
#### **function rescan()**

WSH HELP FOR FUNCTION rescan

NAME

rescan

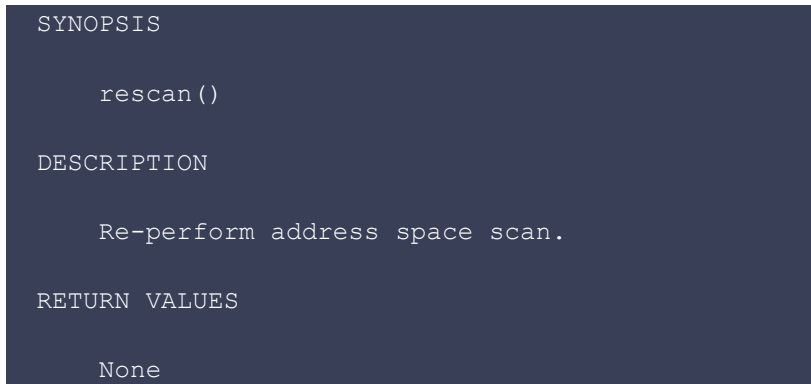

## **function libcall()**

```
 WSH HELP FOR FUNCTION libcall
NAME
    libcall
SYNOPSIS
    void *ret, table ctx = libcall(<function>, [arg1], [arg2], ... arg[6])
DESCRIPTION
   Call binary <function> with provided arguments.
RETURN VALUES
    Returns 2 return values: ret is the return value of the binary function (nill
if none), _ctx_ a lua table representing the execution context of the library call.
```
## **function xalloc()**

No help available for function xalloc()

## **function ralloc()**

No help available for function ralloc()

## **function xfree()**

No help available for function xfree()

## **function balloc()**

No help available for function balloc()

#### **function bset()**

No help available for function bset()

## **function bget()**

No help available for function bget()

#### **function rdstr()**

No help available for function rdstr()

### **function rdnum()**

No help available for function rdnum()

## **function breakpoint()**

 WSH HELP FOR FUNCTION breakpoint NAME breakpoint SYNOPSIS breakpoint(<address>, [weight]) DESCRIPTION

Set a breakpoint at memory <address>. Optionally add a <weight> to breakpoint score if hit.

RETURN VALUES

None

## **function bp()**

WSH HELP FOR FUNCTION bp

NAME

bp

# SYNOPSIS bp(<address>, [weight]) DESCRIPTION Set a breakpoint at memory <address>. Optionally add a <weight> to breakpoint score if hit. Alias for breakpoint() function. RETURN VALUES None

### **function enableaslr()**

```
 WSH HELP FOR FUNCTION enableaslr
NAME
     enableaslr
SYNOPSIS
     enableaslr()
DESCRIPTION
     Enable Address Space Layout Randomization (requires root privileges).
RETURN VALUES
     None
```
## **function disableaslr()**

```
 WSH HELP FOR FUNCTION disableaslr
```
#### NAME

disableaslr

#### SYNOPSIS

disableaslr()

DESCRIPTION

Disable Address Space Layout Randomization (requires root privileges).

RETURN VALUES

None

## **function verbose()**

```
 WSH HELP FOR FUNCTION verbose
NAME
    verbose
SYNOPSIS
     verbose(<verbosity>)
DESCRIPTION
    Change verbosity setting to <verbosity>.
RETURN VALUES
     None
```
## **function hollywood()**

WSH HELP FOR FUNCTION hollywood

NAME

hollywood

SYNOPSIS

hollywood(<level>)

DESCRIPTION

 Change hollywood (fun) display setting to <level>, impacting color display (enable/disable).

RETURN VALUES

None

# **The following commands are built into wsh**

## **help**

Simply typing help in the wsh interpreter displays the following help

```
> help
  [Shell commands]
    help, quit, exit, shell, exec, clear
  [Functions]
  + basic:
    help(), man()
  + memory display:
    hexdump(), hex dump(), hex()
  + memory maps:
    shdrs(), phdrs(), map(), procmap(), bfmap()
  + symbols:
   symbols(), functions(), objects(), info(), search(), headers()
  + memory search:
    grep(), grepptr()
  + load libaries:
    loadbin(), libs(), entrypoints(), rescan()
 + code execution:
    libcall()
  + buffer manipulation:
   xalloc(), ralloc(), xfree(), balloc(), bset(), bget(), rdstr(), rdnum()
  + control flow:
     breakpoint(), bp()
  + system settings:
   enableaslr(), disableaslr()
 + settings:
     verbose(), hollywood()
  + advanced:
    ltrace()
Try help("cmdname") for detailed usage on command cmdname.
```
The advanced help for help follow:

```
> help("help")
    WSH HELP FOR FUNCTION help
NAME
     help
SYNOPSIS
     help([topic])
DESCRIPTION
     Display help on [topic]. If [topic] is ommitted, display general help.
RETURN VALUES
     None
```
## **quit**

The quit command terminates the main wsh process and exits the wsh interpreter.

Here is the help page for quit

```
> help("quit")
   WSH HELP FOR COMMAND quit
NAME
    quit
SYNOPSIS
    quit
DESCRIPTION
    Exit wsh.
RETURN VALUES
    Does not return : exit wsh
```
#### **exit**

The exit command behaves much like the quit command.

```
> help("exit")
     WSH HELP FOR COMMAND exit
NAME
     exit
SYNOPSIS
     exit
DESCRIPTION
     Exit wsh.
RETURN VALUES
     Does not return : exit wsh
```
Here is the detailed help for the exit command:

#### **Note on the exit command versus exit() function**

It is worth noticing that typing exit(0) in the terminal does something different entirely : this will result in calling the function exit(), typically from the C library, with the parameter 0.

#### **shell**

The shell command instanciates an instance of /bin/sh from the wsh interpreter. Terminating the /bin/sh session will allow returning in the parent wsh session.

```
> help("shell")
     WSH HELP FOR COMMAND shell
NAME
     shell
SYNOPSIS
```
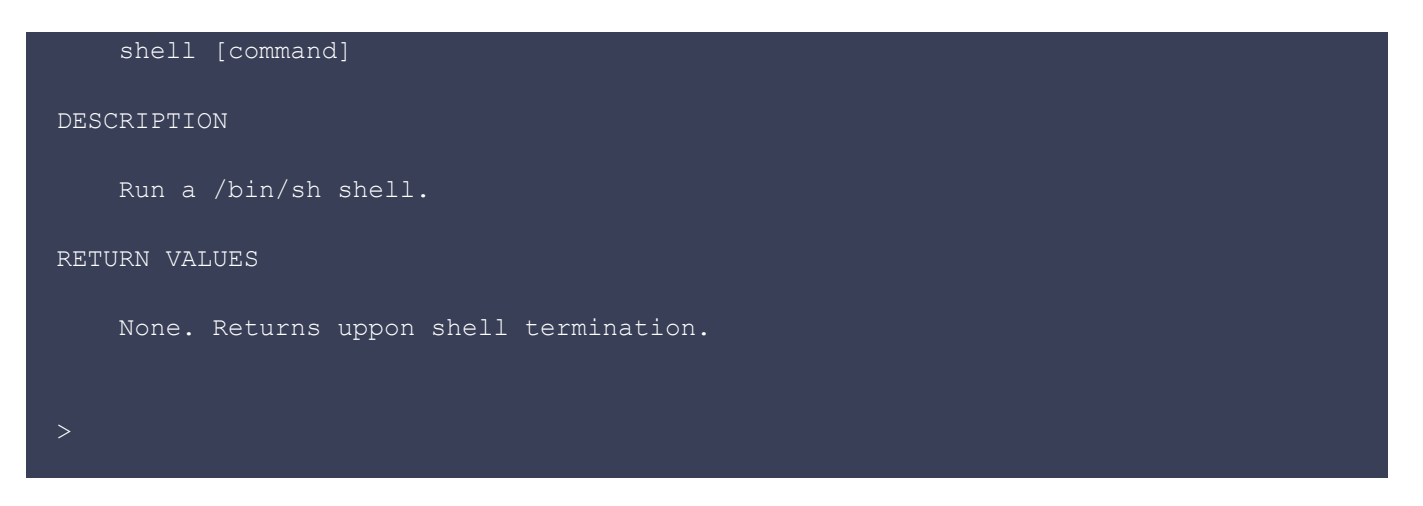

#### **example usage of the shell command**

From the wsh interpreter, the following commands start a /bin/sh shell, run the /bin/id application from this shell, and finally calls exit, which terminates the /bin/sh session and returns into the wsh interpreter.

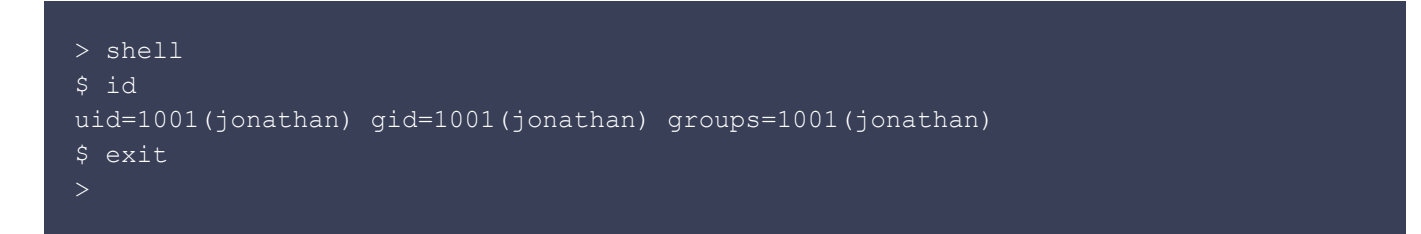

#### **exec**

The exec command allows running an external command from the wsh interpreter.

Here is the detailed help page for the exec command :

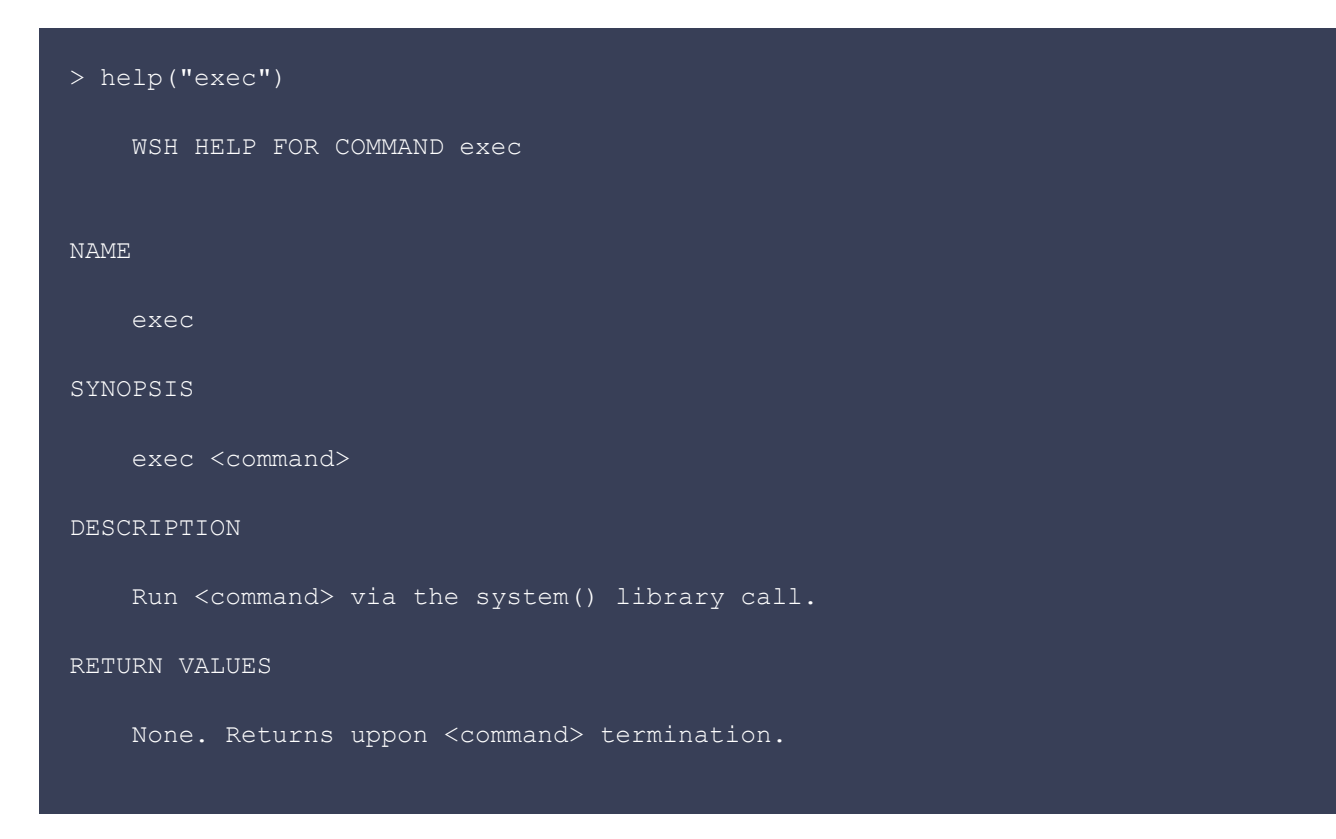

#### **Example usage of the exec command**

The following command exemplifies calling the uname system utility with the "-a" argument:

```
> exec uname -a
Linux blackbox 3.13.0-68-generic #111-Ubuntu SMP Fri Nov 6 18:17:06 UTC 2015 x86_64
x86_64 x86_64 GNU/Linux
```
#### **clear**

The clear command clears the terminal. Its detailed help follows:

```
> help("clear")
    WSH HELP FOR COMMAND clear
NAME
     clear
SYNOPSIS
     clear
DESCRIPTION
    Clear terminal.
RETURN VALUES
     None.
>
```
# **Disclaimer**

If you are an academic C teacher, your feelings may be hurt by what you are going to read in this page and what we are doing to your very dear and beautiful language for the purpose of binary wizardry. #Enjoy

# **What is Punk-C ?**

Punk-C is the language wsh implements by extending a core lua interpreter with the API "reflected" from all the executables and shared libraries loaded in its address space.

# **How is Punk C different from C ?**

Punk C is not compiled but interpreted. Punk C has no types declarations, does not enforce functions prototypes (wtf?) nor any of the notorious C nightmares. Think C without the problems.

The control statements such as loop iterrators are inherited from lua and do not ressemble those of C.

Note/TODO: Can we hack this last statement by modifying the lua grammars ? :)

## **What is lua ?**

Lua is an amazing open source programming language and implementation. Its interpreter is very tiny yet very powerful. For more information on the Lua language, feel free to visit : https://www.lua.org/

## **How does binary "reflection" work ?**

We use quotes around the word "reflected" because strictly speaking there is no Virtual Machine. wsh and the loaded programs share the same address space. The functionality is made possible by parsing the struct link\_map returned by dlopen() when loading a binary. It alows in particular dumping all the symbols known by the dynamic linker and their respective addresses in the address space. This allows providing reflection like functionalities on raw binaries.

From a user perspective, this mechanism is transparent. We can call all of the C API present in memory directly from lua. In particular pass arguments to a C function and retrieve its return value.

## **Punk-C by example**

The following commands examplify how to start wsh by loading the OpenSSH in memory from the path /usr/sbin/sshd. Wsh is then instructed to call the getpid() and getenv() functions and print their results. Those two functions do not exist in the Lua API : they are really made available directly from the libc by wsh's reflection mechanism.

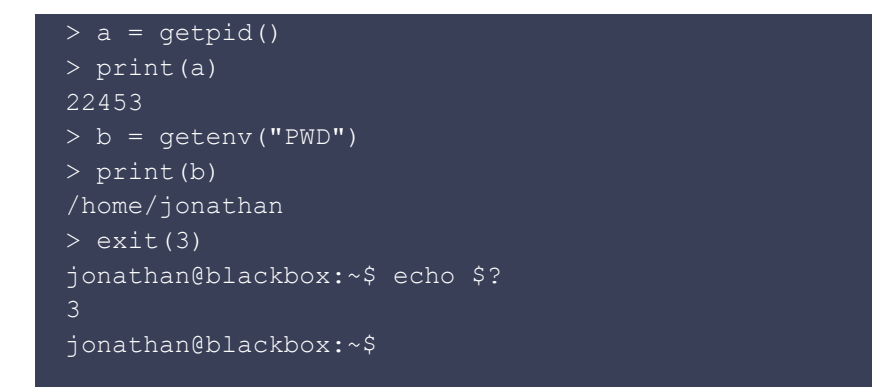

It is worth noticing that the exit() function was too called here via reflection from the C library loaded as an OpenSSH server depedency, and its parameter returned to the parent shell as expected.

## **Example witchcraft shell scripts**

If you installed the Witchrcaft Compiler Collection on your computer, the directory /usr/share/wcc/scripts should contain example scripts.

Let's take a look at the following script:

```
jonathan@blackbox:/usr/share/wcc/scripts$ cat read.wsh
#!/usr/bin/wsh
 fname="/etc/passwd"
 printf("\n ** Reading file %s\n", fname)
mem = malloc(1024)
 nread = read(open(fname), mem, 100) -- Composition works
printf(" ** Displaying content (%u bytes) of file %s:\x0a\x0a%s\n", nread, fname,
mem)
 free(mem)
c = close(fd)ext(0);jonathan@blackbox:/usr/share/wcc/scripts$
```
Conventionally, wsh scripts names end with the ".wsh" extension.

This script attempts to open the /etc/password file and read 100 bytes of its content into a buffer of 1024 bytes pre allocated in the heap. This content is then displayed, the allocated heap memory freed and the opened file descriptor closed, before exiting with return value 0 (success, no errors).

The first line of the script instructs the linux kernel where to find the interpreter to execute it. We set this line to the full path of wsh.

A few things are worth noticing : the open function is only given one parameter when the POSIX standard specifies 2 or 3 :

```
Posix prototypes for function open():
int open(const char *pathname, int flags);
int open(const char *pathname, int flags, mode_t mode);
```
This is made possible by the fact that wsh doesn't need to know the exact type of a function to craft arguments to call it and invoke it. Non provided arguments are implicitely casted to the value 0.

It is also worth noticing that arguments have no explicit types. This is made possible by the Lua typing mechanism.

Comments start with the "--" marker, and end with the line return as in lua.

#### **Running a Witchraft shell script as a wsh argument**

Let us now call this script with wsh, using sshd (and its dependancies) as the API provided for all the functions we will use:

```
jonathan@blackbox:/usr/share/wcc/scripts$ wsh ./read.wsh /usr/sbin/sshd
  ** Reading file /etc/passwd
  ** Displaying content (100 bytes) of file /etc/passwd:
root:x:0:0:root:/root:/bin/bash
daemon:x:1:1:daemon:/usr/sbin:/usr/sbin/nologin
bin:x:2:2:bin:/bin:/
jonathan@blackbox:/usr/share/wcc/scripts$
```
We just invoked C functions from wsh dynamically, without compilation, and without knowing their prototypes ! #Witchcraft

#### **Running a Witchcraft shell script as a standalone program**

Let us start by making the read.wsh script executable:

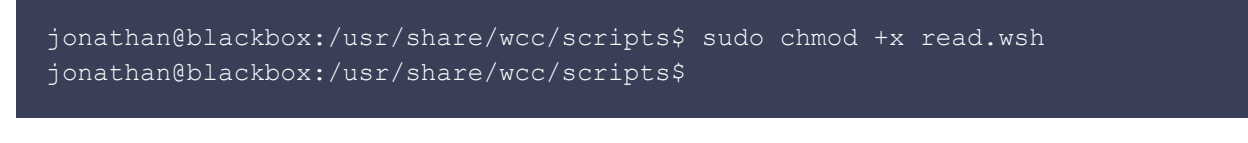

We can now execute this script on any ELF executable or shared library by passing it as an argument to the script:

```
jonathan@blackbox:/usr/share/wcc/scripts$ ./read.wsh /usr/sbin/sshd
  ** Reading file /etc/passwd
  ** Displaying content (100 bytes) of file /etc/passwd:
root:x:0:0:root:/root:/bin/bash
daemon:x:1:1:daemon:/usr/sbin:/usr/sbin/nologin
```
### **Registering a custom binfmt for .wsh scripts**

Linux allows to define a binfmt so that the interpreter path can be ommited in wsh scripts. Any file named with the ".wsh" extension and executed will then be executed via the wsh interpreter automatically.

This is achieve via the following command:

sudo update-binfmts --package wsh --install wsh /usr/bin/wsh --extension wsh

You can verify if this command worked by viewing the corresponding entry under /proc :

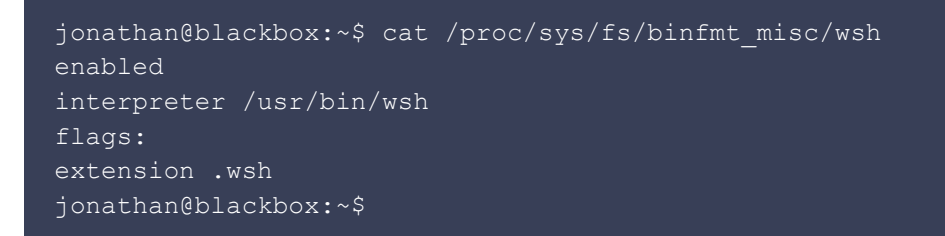

We can now run .wsh scripts directly within wsh without specifying an interpreter :

```
jonathan@blackbox:~$ echo 'printf("Hello %s !\n", "World"); exit(3);'
>/tmp/hello.wsh
jonathan@blackbox:~$
jonathan@blackbox:~$ chmod +x /tmp/hello.wsh
jonathan@blackbox:~$
jonathan@blackbox:~$ cat /tmp/hello.wsh
printf("Hello %s !\n", "World"); exit(3);
jonathan@blackbox:~$
jonathan@blackbox:~$ /tmp/hello.wsh /usr/sbin/apache2
Hello World !
jonathan@blackbox:~$ echo $?
jonathan@blackbox:~$
```